Calliope Mini: Platinenrechner für den Schulunt... https://www.pcwelt.de/ratgeber/Calliope-Mini-Pl...

 $\overline{\mathbf{0}}$ 

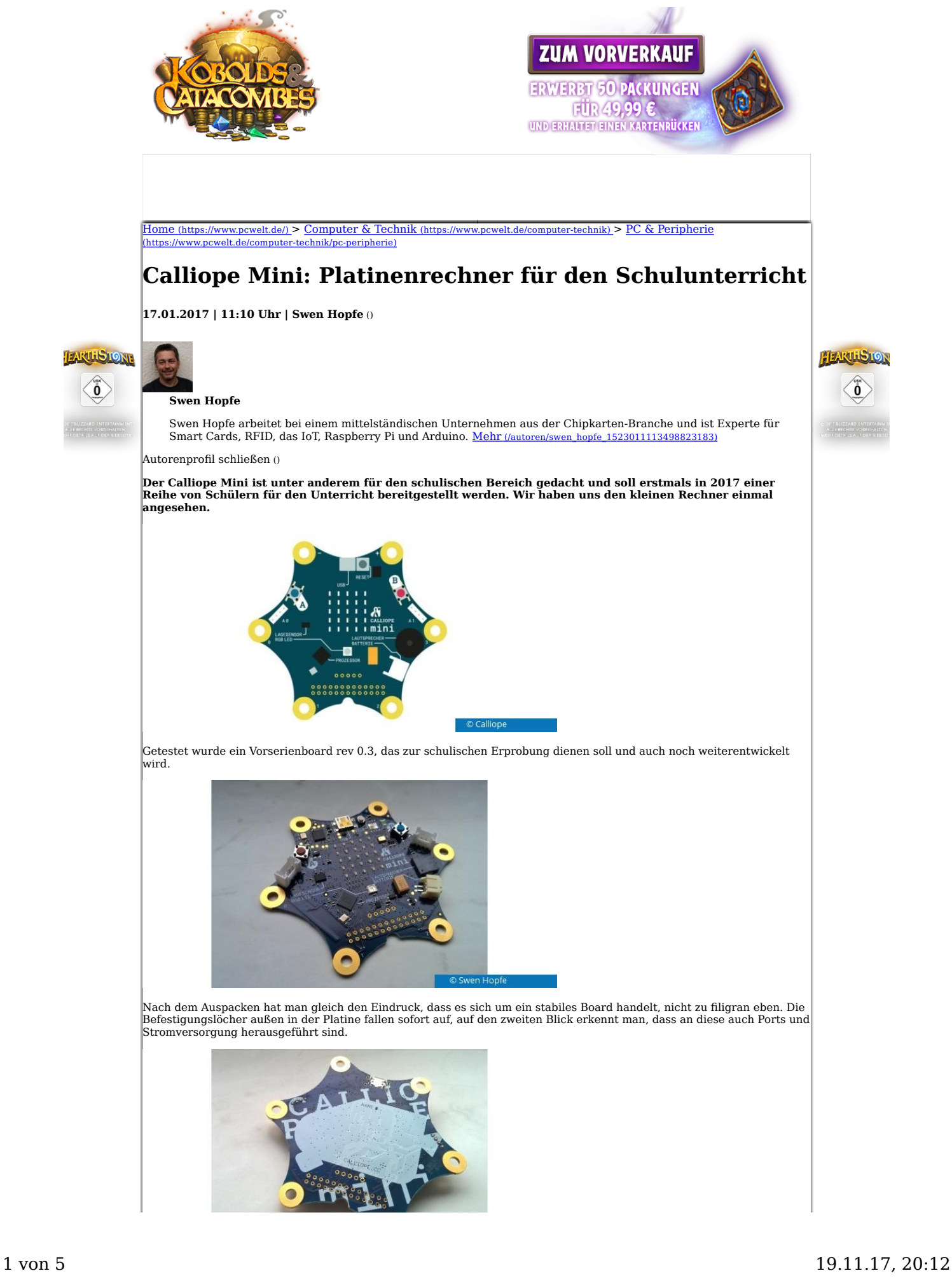

Auf der Platinenunterseite sind keine Komponenten aufgebracht. Die einseitige Bestückung empfinde ich als Vorteil, so kann man den Calliope flach auf eine Unterlage auflegen und beschädigt nichts.

Bei näherer Betrachtung der Platine sieht man, dass der Hersteller ein Chipset aus den Prozessoren M26M7V und N51822 verbaut hat. Bluetooth LE ist also an Bord, und der Mini kommt weiterhin mit einer LED-Matrix, einer RGB-LED, zwei Tastern (plus einem Reset-Taster) und den Pins P0-P3, die man aus der Programmierung ansprechen kann. Außerdem gibt es einen Lagesensor und einen Piezo-Lautsprecher, dazu diverse Anschlüsse wie die USB-Anbindung, eine externe Stromversorgung per Batterie und zwei 4-Pin-Konnektoren.

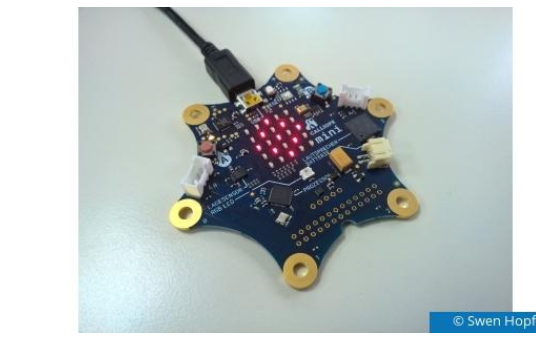

Nach dem Anstecken an einen Rechner per USB-Verbindung, die damit auch die Stromversorgung ist, legt unser Mini los<br>und macht diverse Ausgaben auf seiner LED-Matrix. Da wir noch kein Programm geladen haben, blinkt nach ein wie ein mobiler Datenträger. Auf diesem Weg werden dann auch Programme geladen. Keine schlechte Methode finde ich, weil sie einfach machbar ist und überdies plattformübergreifend funktioniert.

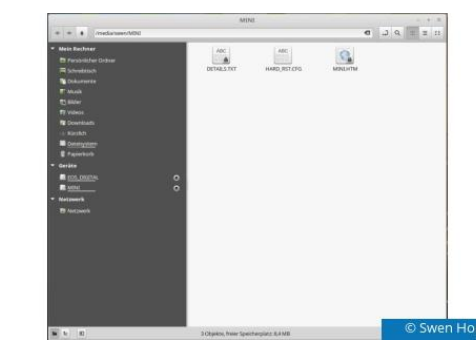

Auf der Calliope-Website <u>https://calliope.cc (https://calliope.cc)</u> findet man gleich auf der Frontpage die ersten Hinweise für<br>die Inbetriebname und zum Aufspielen der ersten Skripte. Hat man wie wir jetzt den Mini erst einen Editor, um eigene Entwicklungen zu machen.

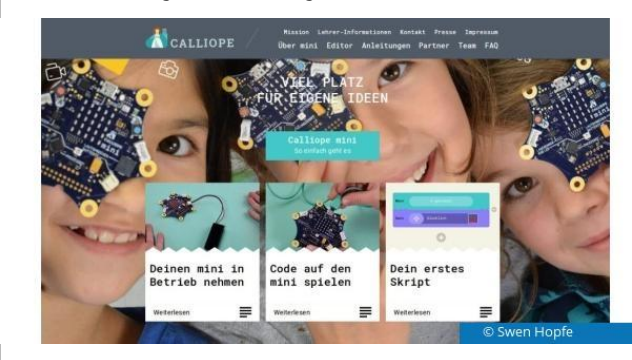

Unter https://calliope.cc/editor (https://calliope.cc/editor) werden der Calliope Mini Editor, Open Roberta Lab und der PXT-Editor angeboten. Der Calliope Mini Editor ( <u>miniedit.calliope.cc (http://miniedit.calliope.cc/)</u>) erscheint auf den ersten Blick<br>als der einfachste, ein Alleskönner ist er aber nicht. Wer mag, sollte sich an weitere Proj auch für die Zielgruppe der jungen Schüler gilt.

Beim Roberta Lab ( <u>lab.open-roberta.org (https://lab.open-roberta.org//)</u>) gibt es den Willkommen-Dialog, wo ich zuerst mein<br>System wählen muss, und alles andere für den Calliope war dann aber wie für eine Roboterprogramm ehrlich gesagt nicht so richtig warm geworden, aber mal sehen, wie dort noch nachgebessert wird.

Für eigene Projekte steht außerdem der PXT unter https://mini.pxt.io/ (https://mini.pxt.io/) zur Verfügung. Vor kurzem noch eine Beta-Version gewesen, gefällt er mir recht gut, weil genau auf den Mini zugeschnitten und recht flexibel. Im übrigen<br>sind alle drei hier Online-Editoren. Aber warum nicht mit einer Web-IDE arbeiten und plattform- und überlassen...

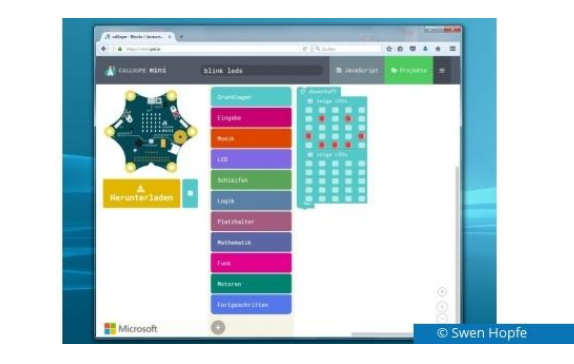

Weiter also mit dem PXT-Editor. Dort gibt es links oben auf dem Startscreen die Ansicht des Simulators, dessen Abarbeitung man stoppen und wiederaufnehmen kann. Rechts neben dem Menü sieht man die zwei Funktionsblöcke, die<br>für das aktuelle Programm zusammengeklickt wurden. Da haben wir einmal das LED-Muster für ein Smiley und darun die anschließende Löschung aller LEDs.

Mit einem solchen Editor kann ich mir Programme ohne tiefe Programmierkenntnisse zusammenbauen, Ausgaben, Bedingungen und Schleifen auf einfache Art und Weise realisieren. Das geht mit dem Mini und einer geeigneten IDE recht gut und ist meiner Meinung nach auch ein guter Einstieg im Unterricht. Nett, dass diverse Blöcke nur dann einrasten, wenn sie auch in der Verbindung Sinn machen, dazu gibt es Zapfen wie bei diversen Puzzles...

Das oben standardmäßig geladene Projekt haben wir gerade in "blink led" umbenannt und laden anschließend ein File "mini-blink-leds.hex" herunter. Dazu gibt es große Buttons, die auch auf einem Tablet bedienbar bleiben. Das Hexfile landet gewohnt im Download-Ordner. Das funktioniert auf einem Windows-PC genauso wie unter einem Debian oder Ubuntu Linux.

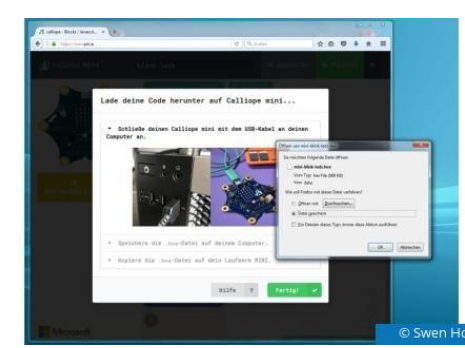

Schaltet man von der Blockansicht auf Javascript um, kann man sich den zugehörigen Code anschauen, in diesem Fall:

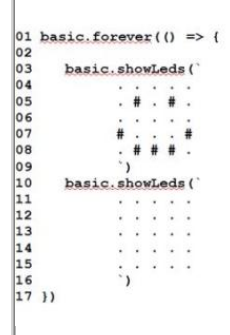

Für mich eine gelungene Synthese aus Blockprogrammierung und dem klassischen Coding. Exportierte Hex-Files dienen dem PXT-Editor übrigens dann auch dazu, alte Projekte wieder zu öffnen.

Jetzt muss aber erstmal das eben im Download-Ordner erzeugte File noch übertragen werden, in dem es auf das USB-Drive des Mini kopiert wird. Der quittiert das mit einem Blinken nebst Piepton und der kurzzeitigen Unterbrechung der<br>Verbindung. Dann verschwindet das Hex-File wieder aus dem USB-Ordner. Nach dem Drücken des Reset-Tasters unser neues Programm kurze Zeit später und lässt auf der LED-Matrix das gewünschte Smiley erscheinen. Das war ganz einfach!

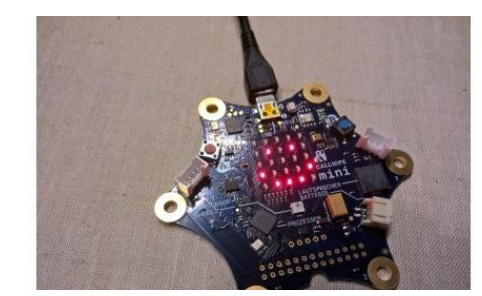

Und der Mini hat noch mehr Möglichkeiten. Mittels der micro:bit-App kann man ihn via Bluetooth ansteuern. Dazu muss er mit einem Smartphone verbunden werden. Weiterführende Infos gibt es unter http://microbit.org, (http://microbit.org,) nebst weiteren Editoren, die auch mit dem Calliope Mini funktionieren.

### **Unser Eindruck: Der Calliope Mini hat das Zeug dazu, Schüler zu begeistern**

Der Mini macht auf mich einen sehr guten Eindruck und das auch im Hinblick auf die Verwendbarkeit im Unterricht für unsere ganz jungen Schüler. Dafür stehen seine Robustheit und die einfache Handhabung, gerade beim Laden von Programmen. Diverse Bedienelemente sind eindeutig beschriftet, und somit kann man sofort starten.

Es ist keine Verdrahtung notwendig, nur die Verbindung zu einem PC per USB-Kabel. Hat man sein Programm übertragen, kann das Board seine Energie auch per zweipoligem Steckeranschluss oder von den griffigen Außenpolen her betrieben werden. Auch per Batterie. Das ist ein Pluspunkt.

Die LED-Matrix dient als Ausgabemedium und kann Anweisungen zur Interaktion geben. Damit wird dem Mini ein "Gesicht" gegeben, tolle Idee. Da spielt die Leistungsfähigkeit auch weniger eine Rolle, deshalb hab ich die auch nicht untersucht.

Etwas mehr PINs zur Interaktion mit der Außenwelt könnten es vielleicht noch sein, optional hier aber die Montage der Stiftleiste für Versierte. Somit bleibt der Mini zukunftsfähig und kann auch über mehrere Klassenstufen hinweg als Unterrichtsmaterial dienen.

Auch der PXT-Online-Editor macht einen guten Eindruck. Aber hier sollte jeder seine Lieblingsvariante wählen, gerade im Schulunterricht wird sich bestimmt noch etwas herauskristallisieren an der Stelle. Die Möglichkeit, mittels Funktionsblöcken zu programmieren, haben fast alle für den Mini geeigneten IDEs inklusive. Das finde ich eine gute Einstiegsmöglichkeit, bevor man daran geht, sich in diverse Programmiersprachen einzuarbeiten.

Auch die Website und die Anleitungen sind in dieser Hinsicht gut gemacht, weil einfach verständlich und nicht zu umständlich konstruiert. Mit ein paar Klicks komme ich dorthin, wohin ich möchte und finde dann auch etwas Passendes.

#### **Wir bleiben dran und werden nach dem Start in der Schule erste Erfahrungsberichte sammeln.**

**Unsere Empfehlungen**

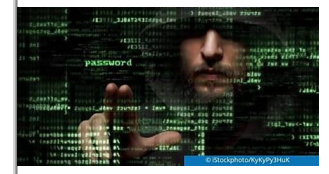

# **Daran erkennt ihr einen gehackten Rechner**

(http://www.pcwelt.de/ratgeber/Daranerkennen-Sie-einen-gehackten-Rechner-9999415.html)

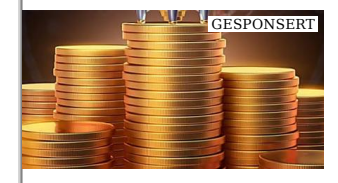

## **Die einfache Bitcoin-Wahrheit, die**

(dailynews) (https://gsn.chameleon.ad/?r=1& bx=54629&a=99420&z=7771& chm\_sub6=\$publisher\_id\$& chm\_sub7=\$section\_name\$)

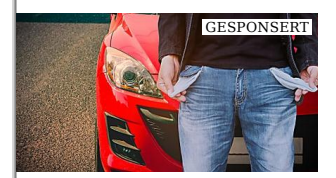

# **Sollte ich dem Autohaus vertrauen?**

ir-kaufen-dein-auto) (https://ad.doubleclick.net/ddm/clk /407383635;203752985;p?https: //www.wirkaufendeinauto.de/magazin /sorgen-beim-haendlerverkauf

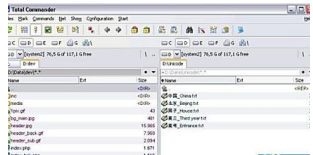

### **Open-Source-Addons für den Total**

(https://www.pcwelt.de/ratgeber/Open-Source-Addons\_fuer\_den\_Total\_Commander-Gratis-8665894.html)

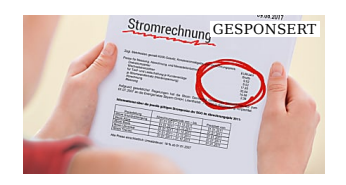

## **Mit diesem Trick umgehen Sie jede**

(SwitchUp.de) (https://www.switchup.de /c/otb08?utm\_source=outbrain& utm\_medium=\$origpubname\$& utm\_campaign=lal-otb08& utm\_content=Das+Stromph %C3%A4nomen& utm\_term=\$origsrcname\$)

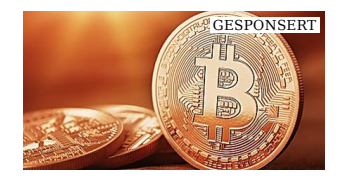

**Bitcoin auf Jahreshoch 2017 - Lohnt sich der**

(finance-check.net)<br>(http://www.finance-check.net /mp/bitcoins-anleger-freuen-sich-uberrekordgewinne/?popup=y&source=ob& adw-cpn=mp-ob-bitcoin-c&c=2276&

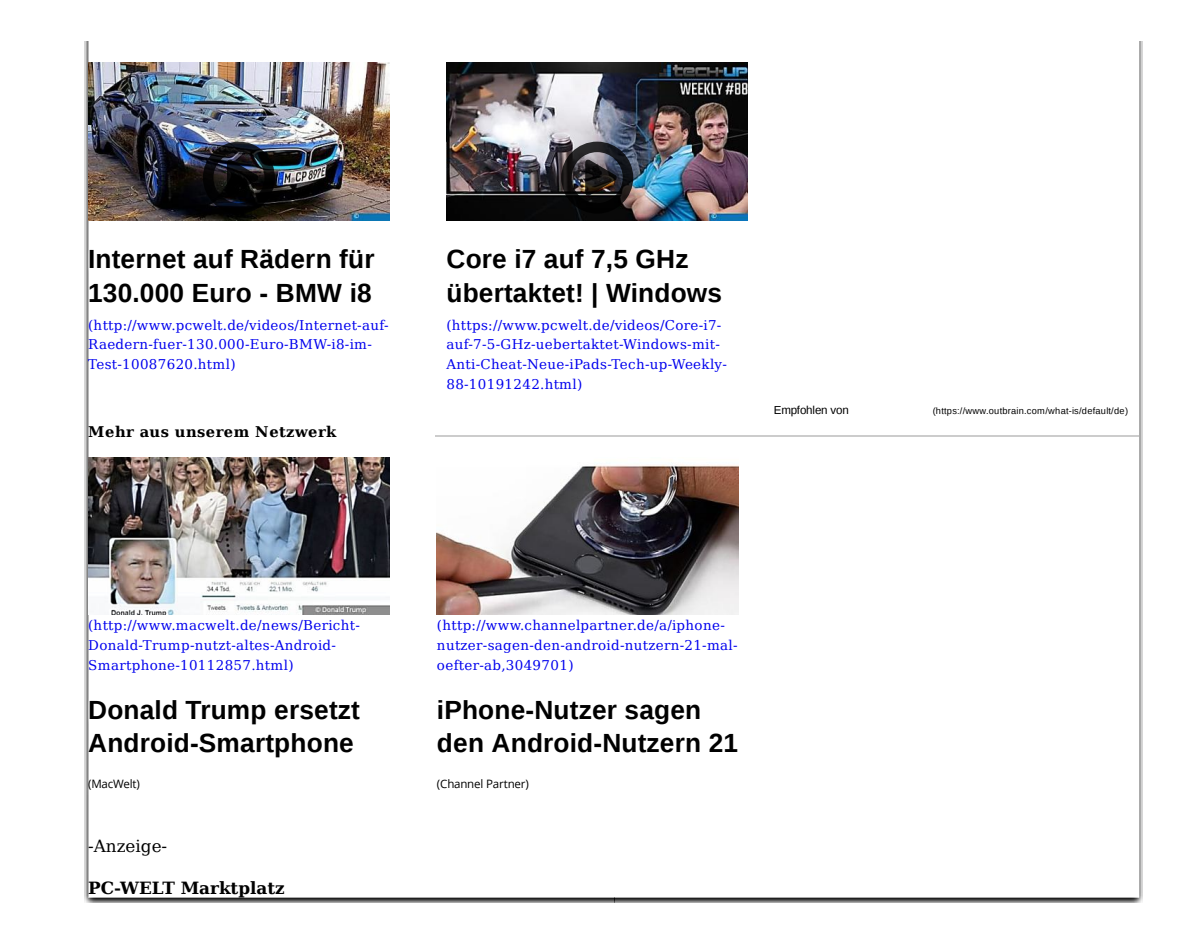